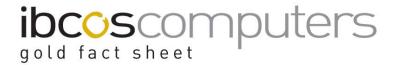

# **Background Forms**

The IBCOS GOLD Document Forms Module stores background forms for use when printing or emailing invoices and other documents. The background form is usually a PDF file of the exact layout of company stationery including any logos and other information normally contained on printed stationery.

With these forms set the entire document can be printed exactly as it would be when using pre-printed stationery, normally reducing the cost of each print.

Each individual type of document produced by Gold can have a separate form to specify the background.

### **Document Management/Email**

Document Forms can also link to the Document Management System so that documents sent can be stored within the document store, for example, against the customer invoice in the Sales Ledger. These stored documents can then be recalled and reprinted or re-sent exactly as the original if required.

This also means that documents may be faxed or emailed to customers or suppliers in the same format as the company stationery. Refer to factsheet FS08 for further information.

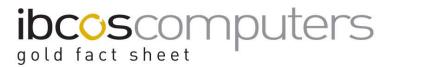

## **Gold Set Up**

### **Background Forms**

(System Management/Housekeeping, Text Images / Printers)

Used to specify the background image for the document. Images should be a PDF file for A4 size paper, for example the company standard headed paper. The company logos required should be contained within the PDF file.

The "Import" button is used to import PDF files.

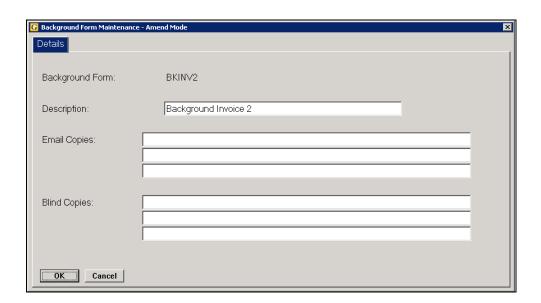

Addresses for Email copies may be entered to email a copy of the document to the chosen recipient.

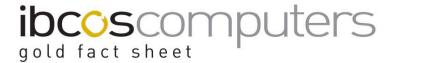

## **Company Control File**

(System Management, Company Control File)

To specify the standard body email text a file can be created and added to the company control file.

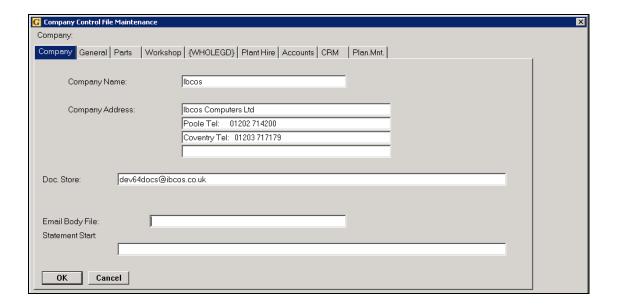

This file needs to have been imported via the process above.

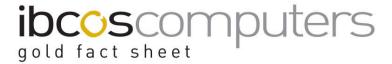

#### **Document Forms**

(System Management/Housekeeping, Text Images / Printers)

Document forms can be set up for each type of document, advice notes, delivery notes, invoices, picking lists etc.

Different forms may also be set up for each depot so that they can carry different address details.

It is also possible to set up forms for different types of invoice to produce different invoices for point of sale than for workshop jobs etc.

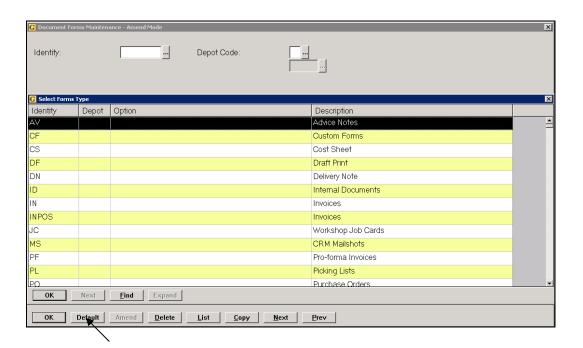

Using the "**Default**" button it is possible to select one default background form for all document types.

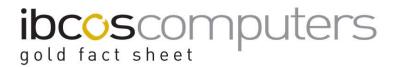

New records cannot be created, however the "**Copy**" option can be used to copy an existing document type to a new type. Individual document types can then be amended to change or add background forms.

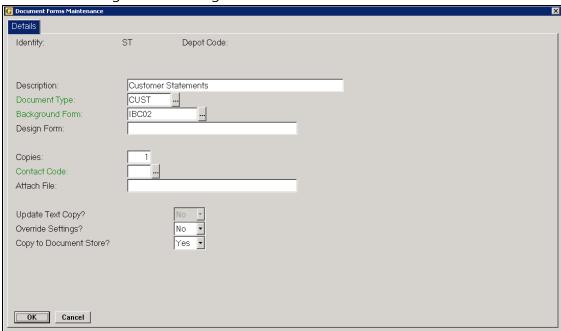

Key Entry Fields (# indicates default setting)

| Identity |    | Document Identity Code: For example: |
|----------|----|--------------------------------------|
|          | AV | Advice Notes                         |
|          | DF | Draft Invoices                       |
|          | DN | Delivery Notes                       |
|          | IN | Invoices                             |
|          | JC | Job Cards                            |
|          | MS | CRM Mailshots                        |
|          | PF | Proforma Invoice                     |
|          | PL | Picking List                         |
|          | PO | Purchase Orders                      |
|          | PR | Purchase Remittance Advices          |
|          | QU | Sales Quotes                         |
|          | ST | Customer Statements/Debt Letters     |
|          | WA | Supplier Warranty Claims             |

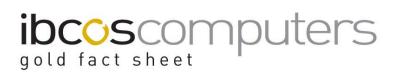

| Option        |           | Leave blank to cover all areas or select Point of |
|---------------|-----------|---------------------------------------------------|
|               | POS       | Sale, Planned Maintenance, Plant Hire, Workshop   |
|               | PLM       | or Wholegoods.                                    |
|               | PLT       | (This option is seen only when copying a          |
|               | WSJ       | document type)                                    |
|               | WGD       |                                                   |
|               | DBT       | Use DBT when copying from ST for statements to    |
|               |           | create a different background for Debt Letters    |
| Depot Code    |           | Enter a specific Depot code if required.          |
| Invoice Type  |           | Enter a specific Invoice Type for the design, if  |
|               |           | required.                                         |
| Description   |           | Enter a description for the form.                 |
| Document Type | Hyperlink | Select an appropriate Document Type to link to    |
|               | Available | the document store if in use.                     |
| Background    | Hyperlink | Select the required background form for the       |
| Form          | Available | document.                                         |
| Copies        |           | Enter the default number of copies to produce.    |
| Contact Code  | Hyperlink | If desired, enter a Contact Type Code to be used  |
|               | Available | when sending documents. For example, add          |
|               |           | contact type AC for Accounts Contact.             |
|               |           | The documents will be emailed to the accounts     |
|               |           | contact at the company if this is set on the      |
|               |           | customer account.                                 |
| Attach File   |           | Enter a filename to be automatically attached to  |
|               |           | emails of this type (file must exist in the \$FRM |
|               |           | directory)                                        |